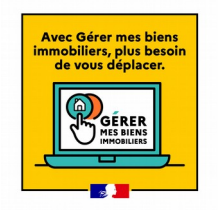

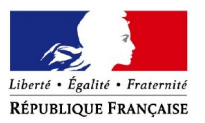

# **Usager Professionnel : Comment poser une question sur le service en ligne « Biens immobiliers »**

# **Accéder au formulaire en 4 étapes**

# **Soyez vigilant :** utilisez bien votre compte de messagerie depuis l'espace **« Professionnel »** sur le site impots.gouv.fr

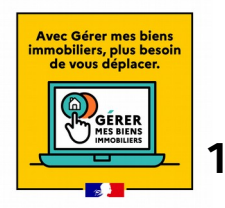

### **1. Connectez-vous au site « impots.gouv.fr » et cliquez sur « votre espace Professionnel »**

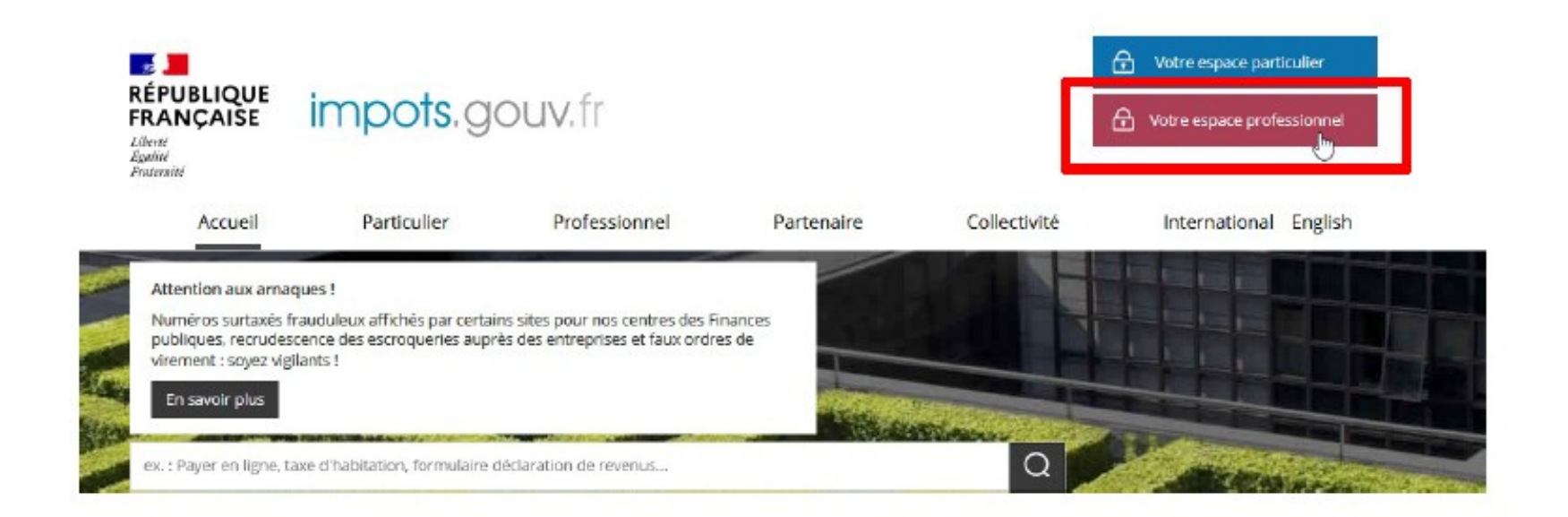

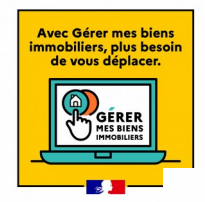

## **2. Identifiez-vous via vos identifiants professionnels (votre adresse électronique et mot de passe)**

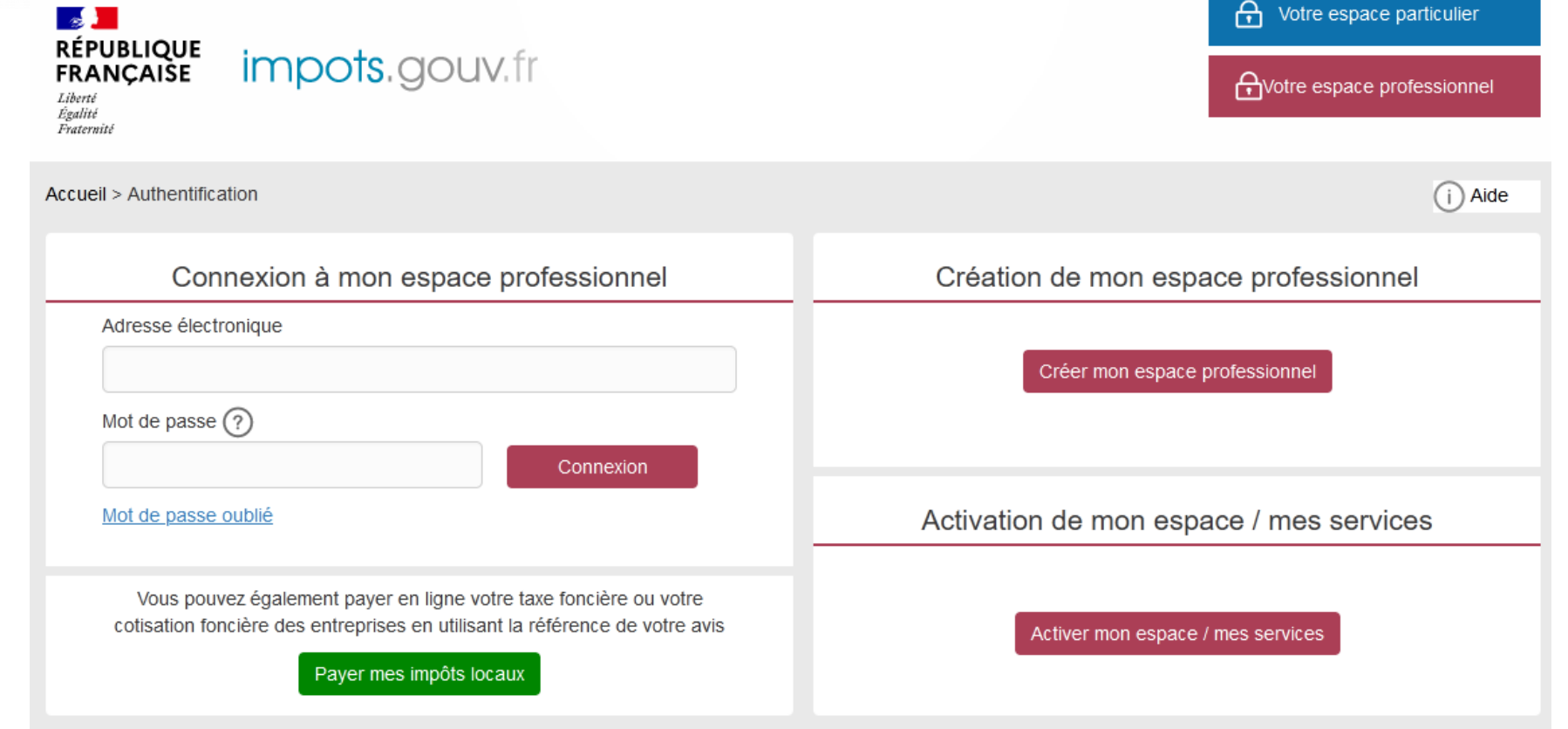

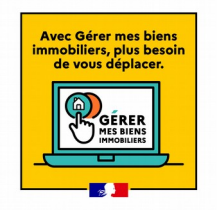

### **3. Sélectionnez le service « Messagerie »**

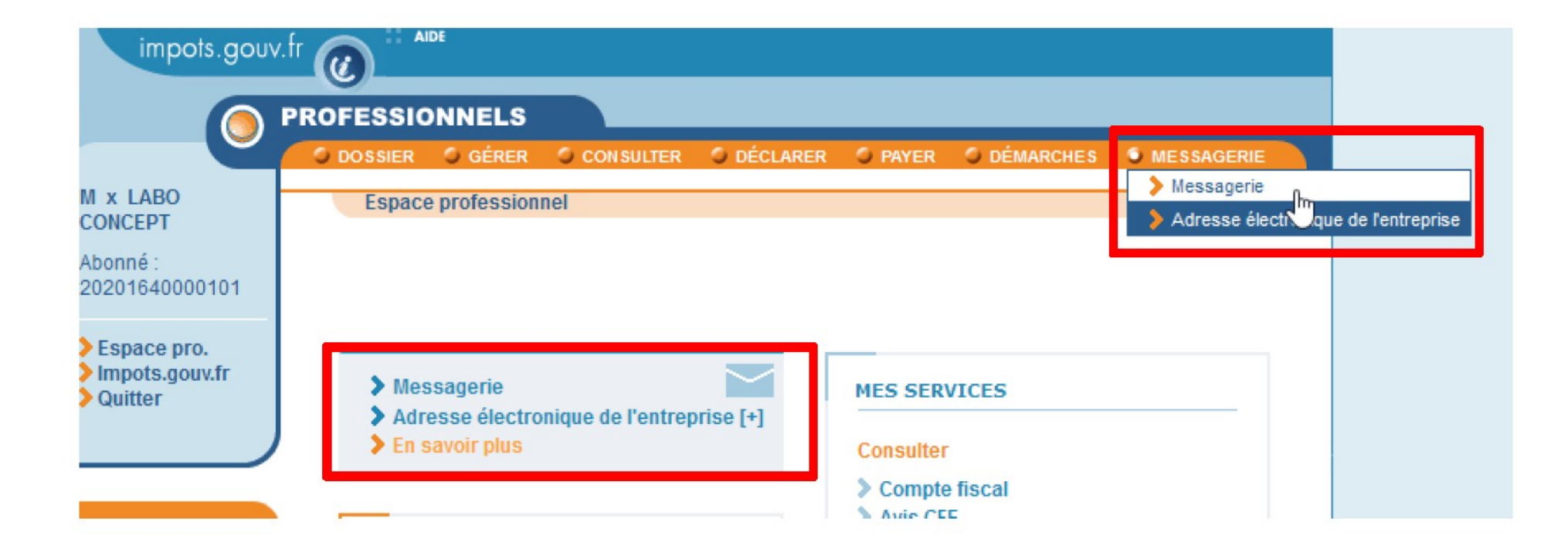

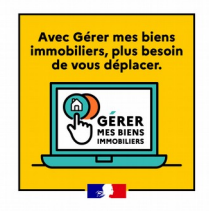

**4. Sélectionnez « écrire » dans le menu, puis dans « Demandes générales », sélectionnez « J'ai une question sur le service Biens immobiliers », puis « j'ai une question sur ma déclaration foncière et de taxe d'urbanisme »**

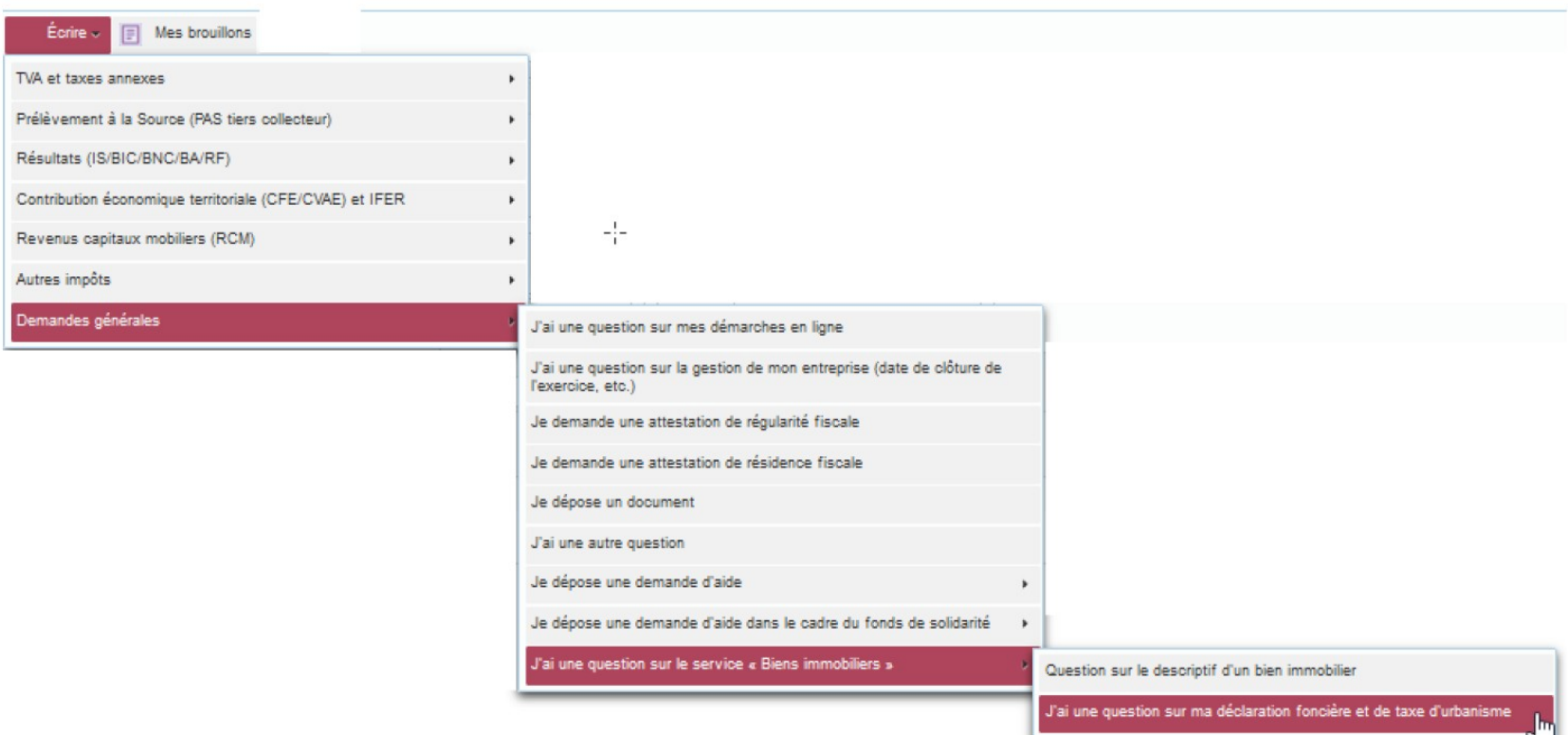

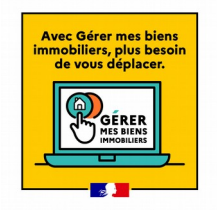

# **La saisie de votre demande s'effectue en 3 volets**

1 - Indiquez l'adresse du bien concerné par votre demande

.J'ai une question sur ma déclaration foncière et de taxe d'urbanisme

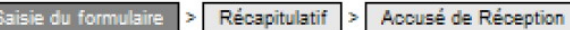

Tous les champs suivis d'un astérisque \* sont obligatoires.

Pour orienter votre demande vers le service compétent pour son traitement, la saisie de l'adresse du bien immobilier situé en métropole ou dans un département d'Outre Mer est nécessaire.

Veuillez saisir une adresse :

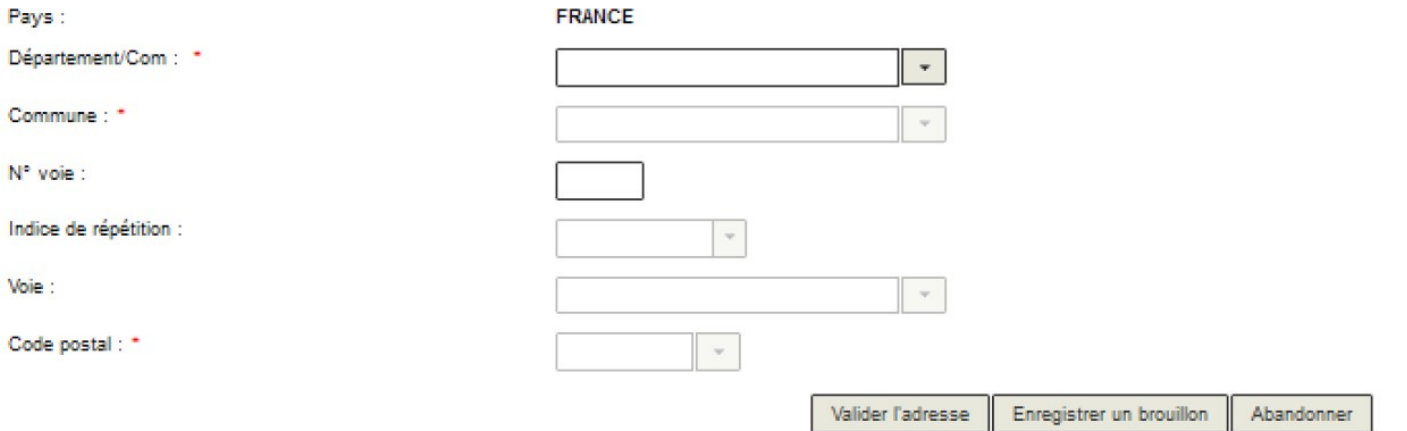

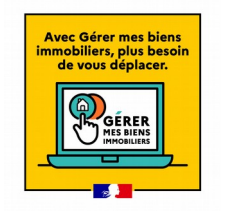

## - Si vous êtes un professionnel, saisissez votre SIRET

#### J'ai une question sur ma déclaration foncière et de taxe d'urbanisme

Accusé de Réception Saisie du formulaire Récapitulatif

Tous les champs suivis d'un astérisque \* sont obligatoires.

Ce formulaire est destiné à toute question portant sur la déclaration foncière et de taxes d'urbanisme. Il permet également de poser une question sur le calcul et la liquidation de ces taxes d'urbanisme. Si votre question porte sur le calcul de votre imposition foncière ou sur son paiement, veuillez utiliser le formulaire "Je formule une réclamation" ou "J'ai un problème de paiement sur cet impôt".

#### · Veuillez saisir le SIRET de votre établissement \*

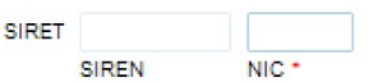

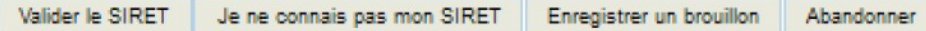

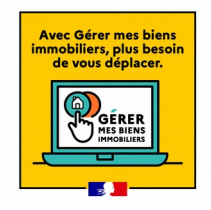

### 2 - Saisissez votre demande

J'ai une question sur ma déclaration foncière et de taxe d'urbanisme

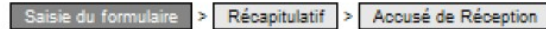

Tous les champs suivis d'un astérisque \* sont obligatoires.

Ce formulaire est destiné à toute question portant sur la déclaration foncière et de taxes d'urbanisme. Il permet également de poser une question sur le calcul et la liquidation de ces taxes d'urbanisme. Si votre question porte sur le calcul de votre imposition foncière ou sur son paiement, veuillez utiliser le formulaire "Je signale une erreur sur le calcul de mon impôt" ou "J'ai un problème concernant le paiement de mes

#### · Obiet de la demande \*

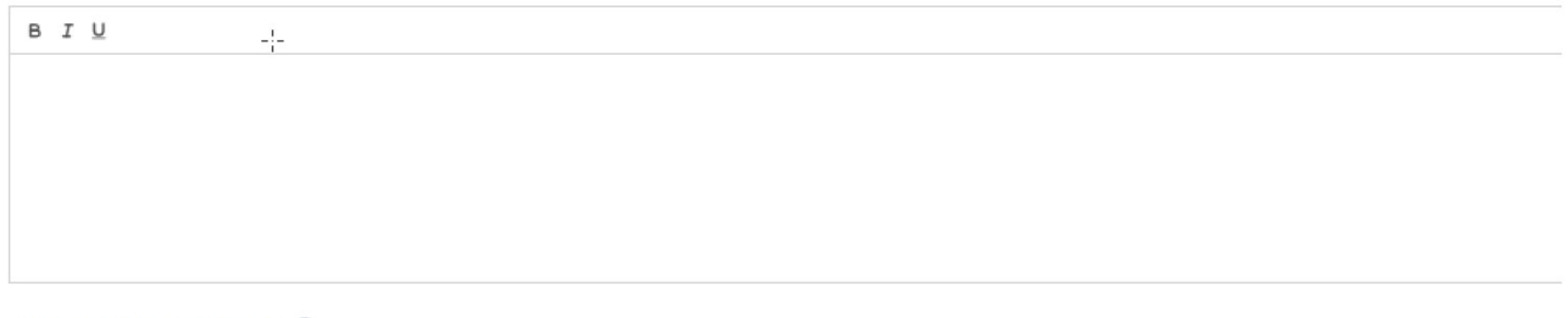

#### · Si nécessaire, ajoutez des documents (2)

+ Ajouter un document

Retour Enregistrer un brouillon Valider Abandonner

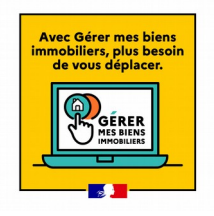

### 3 - Validez votre demande

Après une dernière vérification, validez l'envoi du formulaire.

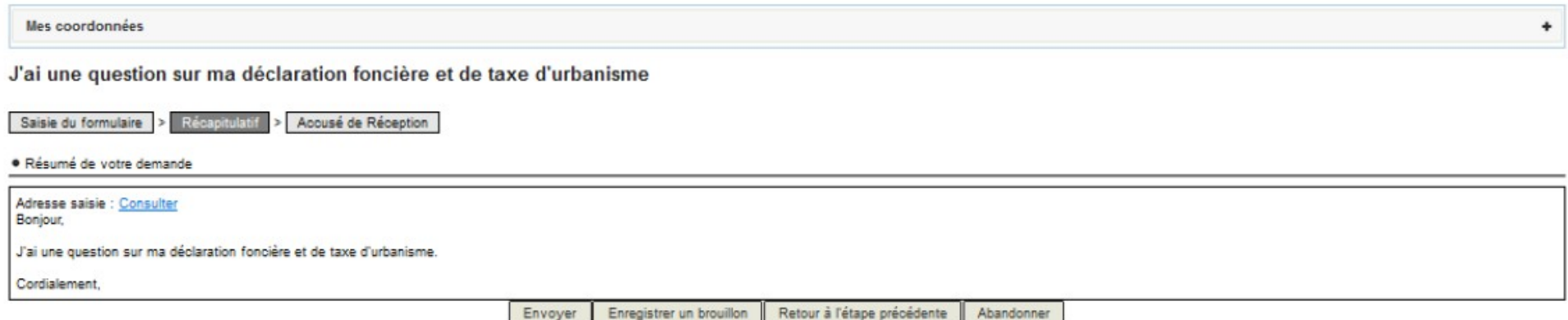

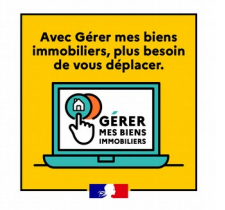

Suite à la création de votre demande, un accusé de réception est automatiquement créé au sein de la demande.

J'ai une question sur ma déclaration foncière et de taxe d'urbanisme

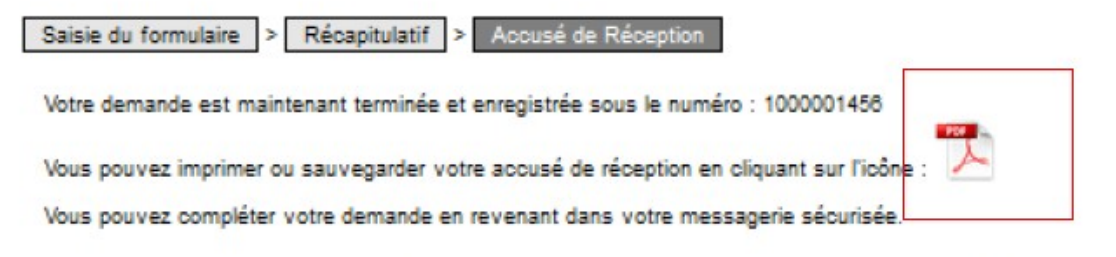

Les messages vous informant de l'état d'avancement de votre demande vous seront envoyés à l'adresse mél suivante :

Fermer

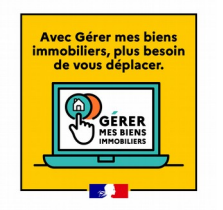

# **Le suivi de votre demande**

Vous pouvez suivre le traitement de votre demande, dans la messagerie sécurisée de votre espace **« professionnels »** depuis l'onglet **« Mes échanges »**

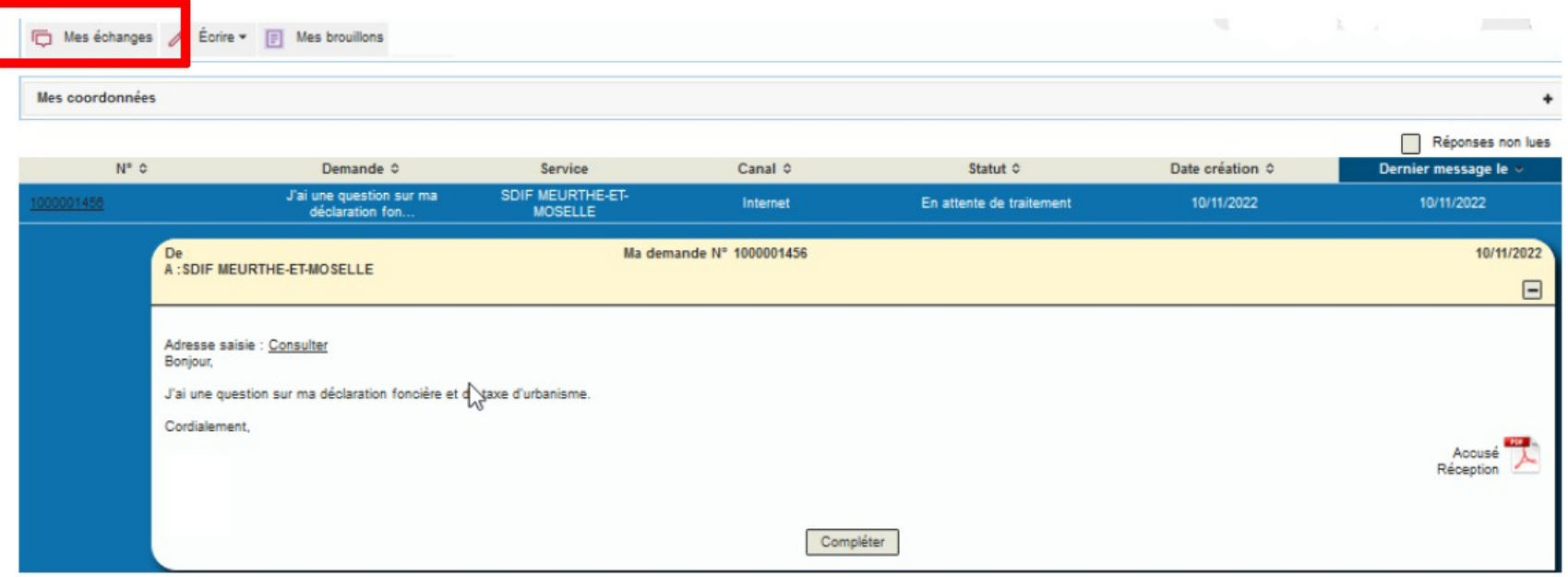